# **Medtronic**

Medtronic (**Schweiz**) **AG** Talstrasse 9 3053 Münchenbuchsee www.medtronic.ch

Tel. 031 868 01 00<br>Fax 031 868 01 99 031 868 01 99 E-Mail swisscontact@medtronic.com

## Dringende Sicherheitsinformation

## InterStimTM Therapie: Programmiergeräte-Kompatibilität

Wichtige Geräteinformation

Mai 2019

Medtronic Referenz: FA863

Sehr geehrte Damen und Herren,

mit diesem Schreiben informieren wir Sie über die Möglichkeit einer unerwarteten Erhöhung der Stimulationsamplitude während der Programmierung von InterStim-Systemen mit der Arzt-Anwendung A510 (auf dem Medtronic Smart Programmer). Diese Erhöhung der Stimulationsamplitude kann während der Programmierung eines Neurostimulators auftreten, die im klinischen Umfeld durch einen Arzt vorgenommen wird. Dieses Schreiben enthält außerdem eine Anweisung zur Vermeidung des Sachverhalts, die Sie ggf. bereits durch den für Ihre Einrichtung zuständigen Medtronic Repräsentanten erhalten haben.

### Beschreibung des Sachverhalts

Das Problem tritt auf, wenn auf einem implantierbaren InterStim Neurostimulator (INS) ein neues Stimulationsprogramm mit der Arzt-Anwendung A510 aktiviert wird und der InterStim INS zuvor mit dem Medtronic N'Vision™ Arzt-Programmiergerät Modell 8840 abgefragt oder programmiert wurde. Bei der Aktivierung eines Stimulationsprogramms kann es passieren, dass die Amplitude von 0 Volt in einem Schritt auf den maximalen Amplitudengrenzwert erhöht wird, anstatt in 0,05-0,5 Volt-Schritten erhöht zu werden. Dies wurde nach Verwendung des InterStim Smart Programmer Handgeräts zusammen mit dem Kommunikationsgerät und der Arzt-Anwendung A510 (Modelle TH90G02 und TH90G03) berichtet. In der Programmieranleitung zur Arzt-Anwendung A510 wird nicht darauf eingegangen, den Smart Programmer und das N'Vision Arzt-Programmiergerät an ein und demselben INS zu verwenden.

Das Risiko für den Patienten im Zusammenhang mit dem beschriebenen Sachverhalt ist eine vorübergehende schmerzhafte Empfindung, die mit dem Abschalten der Stimulation durch den Arzt (über die "THERAPIE BEENDEN"-Schaltfläche in der Arzt-Anwendung) wieder abklingt. Hervorgerufen wird der vorübergehende Schmerz durch die plötzliche Erhöhung der Stimulationsamplitude auf den maximal verfügbaren Amplitudenwert anstelle einer schrittweisen Erhöhung um 0,05-0,5 Volt.

Seit Januar 2019 sind bei Medtronic zehn (10) Meldungen einer Erhöhung der Amplitude auf den Maximalwert bei Verwendung des Smart Programmers eingegangen. Die betroffenen Patienten berichteten während dieser Ereignisse von einer plötzlichen schmerzhaften Stimulation, die bei Drücken der "THERAPIE BEENDEN"-Schaltfläche durch den programmierenden Arzt sofort beendet wurde.

#### **Zu ergreifende Maßnahmen**

Vermeiden Sie Programmierungen unter Verwendung der Arzt-Anwendung A510 bei einem InterStim INS, der zuvor mit Hilfe des N'Vision Arzt-Programmiergeräts abgefragt oder programmiert wurde. In Abbildung 1 sind das N'Vision Arzt-Programmiergerät und der Smart Programmer dargestellt.

- Nutzen Sie ausschließlich das N'Vision Arzt-Programmiergerät zur Programmierung eines InterStim INS, welcher mit dem Patientenprogrammiergerät iCon™ (Modell 3037) bedient wird.
- Nutzen Sie ausschließlich den Smart Programmer zur Programmierung eines InterStim INS, welcher durch den Patienten ebenfalls mit dem Smart Programmer bedient wird.
- Stellen Sie sicher, dass der Amplitudengrenzwert für alle Programme entweder ausgeschaltet oder auf einen bestimmten Wert gesetzt wird, falls das N'Vision Arzt-Programmiergerät zur Programmierung eines InterStim INS verwendet wurde, bevor ein Smart Programmer an demselben INS verwendet wird. Eine Anleitung zur Einstellung des Amplitudengrenzwerts finden Sie in der Programmieranleitung für die Arzt-Anwendung unter emanuals.medtronic.com.

Sollte der beschriebene Sachverhalt auftreten und die Amplitude auf einen unerwünschten Wert erhöht werden, drücken Sie die "THERAPIE BEENDEN"-Schaltfläche auf dem Bildschirm, um die Stimulation sofort zu beenden. Um die Programmierung und Therapieanpassungen abzuschließen, stellen Sie sicher, den Amplitudengrenzwert für alle Programme entweder auszuschalten oder auf einen bestimmten Wert zu setzen. Zu diesem Zeitpunkt kann die Amplitude im erwarteten Intervall erhöht werden.

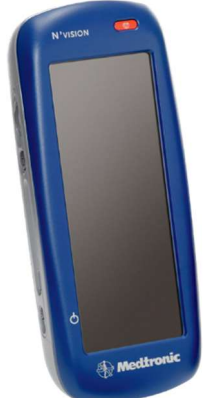

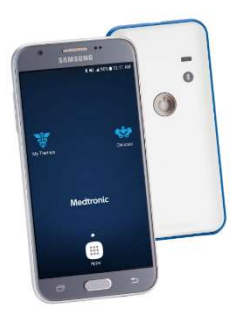

N'Vision Arzt-Programmiergerät Modell 8840

Smart Programmer Handgerät mit Kommunikationsgerät Modell TH90G02 und TH90G03

Abb. 1. InterStim Therapie Arzt-Programmiergeräte

Bitte bewahren Sie eine Kopie dieser Sicherheitsinformation in Ihren Unterlagen auf.

Swissmedic – das Schweizerische Heilmittelinstitut hat eine Kopie dieser dringenden Sicherheitsinformation erhalten.

Wir bedauern jegliche Unannehmlichkeiten, die Ihnen oder Ihren Patienten durch diesen Sachverhalt möglicherweise entstehen. Die Sicherheit der Patienten ist für Medtronic äußerst wichtig und wir danken Ihnen für die Aufmerksamkeit, die Sie dieser Angelegenheit widmen. Wenn Sie Fragen zu dieser Aktion haben, wenden Sie sich bitte an den für Ihre Einrichtung zuständigen Medtronic Repräsentanten.

Mit freundlichen Grüßen

Medtronic (Schweiz) AG